#### **Simple Trapezoidal Move**

This simple motion program moves motor one from a preset position to a new position with a specified velocity profile characterized by its slew rate and acceleration.

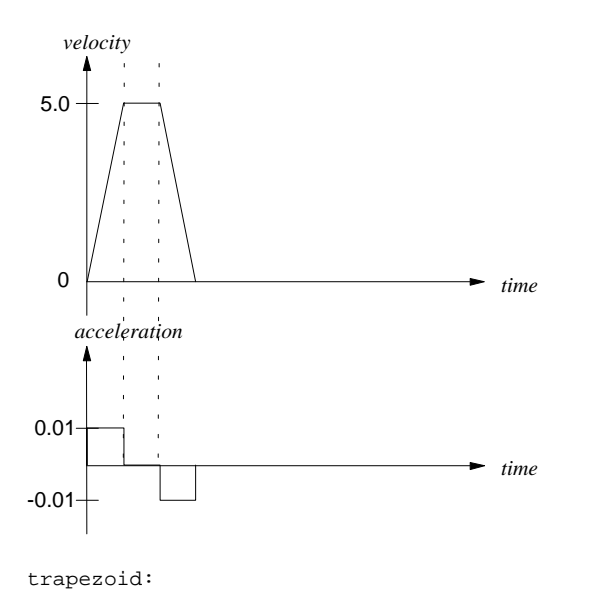

pos\_preset(0x1,0) (preset position for axis 1 axmove(0x1,0.010,5000,5.0) ;move to position 5000

## **Simple Triangular Move**

This program moves motor one from an initial position of 0 to a final position of 5,625 counts on a triangular velocity profile. This profile uses an acceleration of 0.0025 counts/(200 µs)2 and target velocity of 5.0 counts/200µs.

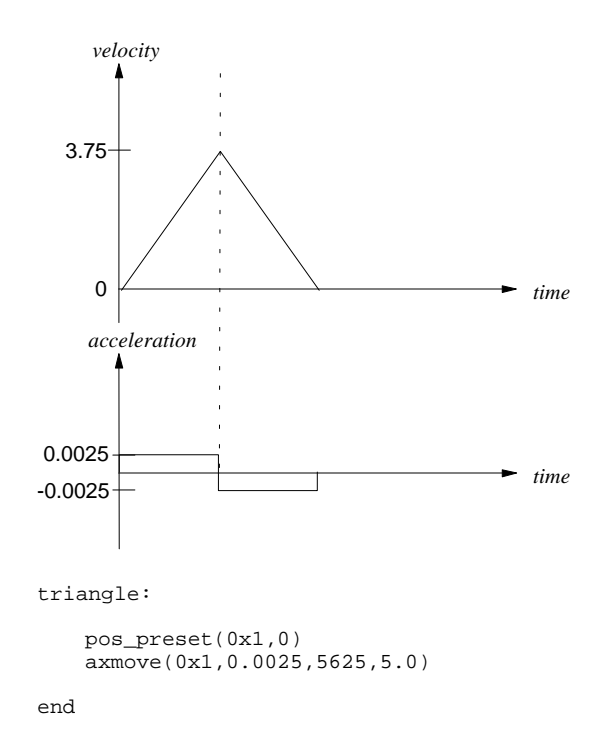

#### **Time Based Trapezoidal Move**

This program moves motor one from an initial position of 0 to a final position of 20000 counts in 500 ms (or 2500\*200 $\mu$ s) at acceleration = 1 count/(200  $\mu$ s)<sup>2</sup>. Velocity for this move will be automatically calculated by the Mx4.

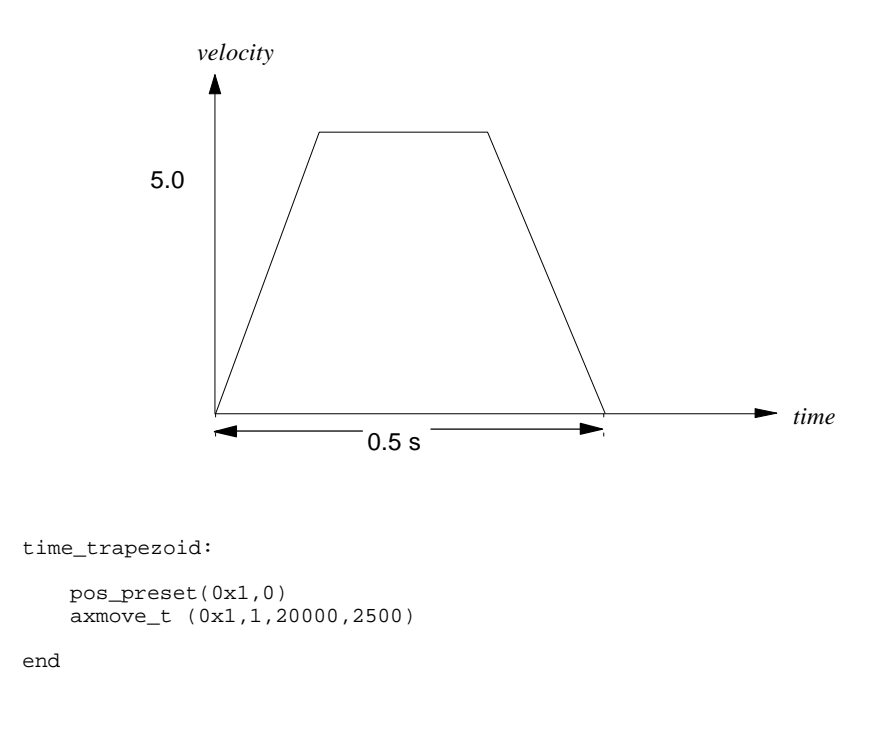

#### **Intercepting a Trapezoidal Move**

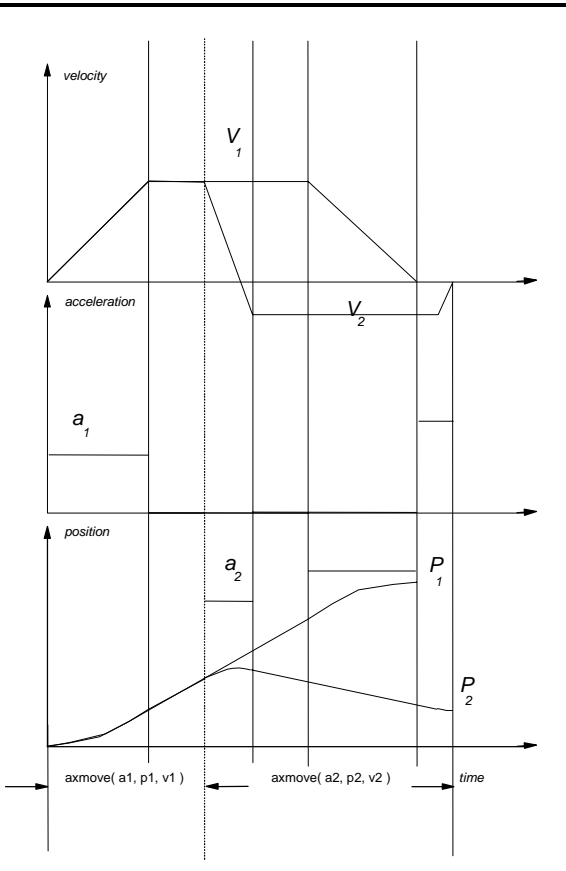

The first move with programmed acceleration  $(a_1)$ , end position  $(p_1)$ , and speed  $(v<sub>1</sub>)$  can be intercepted by another move with an entire different set of arguments at any time.

intercept:

```
 pos_preset(0x1, 0)
 axmove(0x1, 0.01, 50000, 20.0 ) ;move to P1
 wait_until( cpos1 > 25000 ) ;intercept axmove1 at 25000
 axmove(0x1, 0.01, 0, -10.0 ) ;return to origin
```
## **S-Curve Trapezoidal Move**

This simple motion program moves motor one from a preset position to a new position with a specified s curve velocity profile characterized by its slew rate and acceleration. Note that the maximum acceleration achieved in the move will be twice that programmed as the acceleration argument.

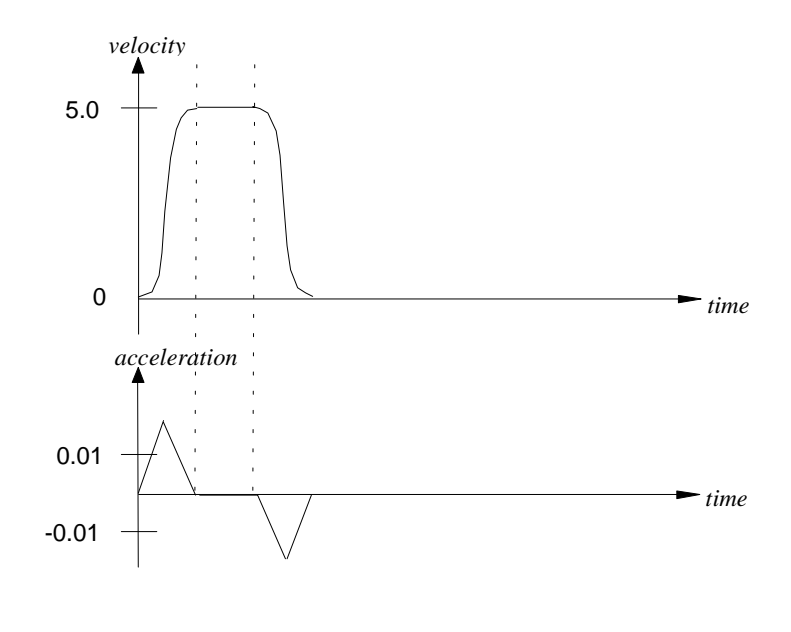

scurve\_trapezoid:

pos\_preset(0x1,0) axmove\_s(0x1,0.010,5000,5.0)

#### **Trapezoidal Segment Moves**

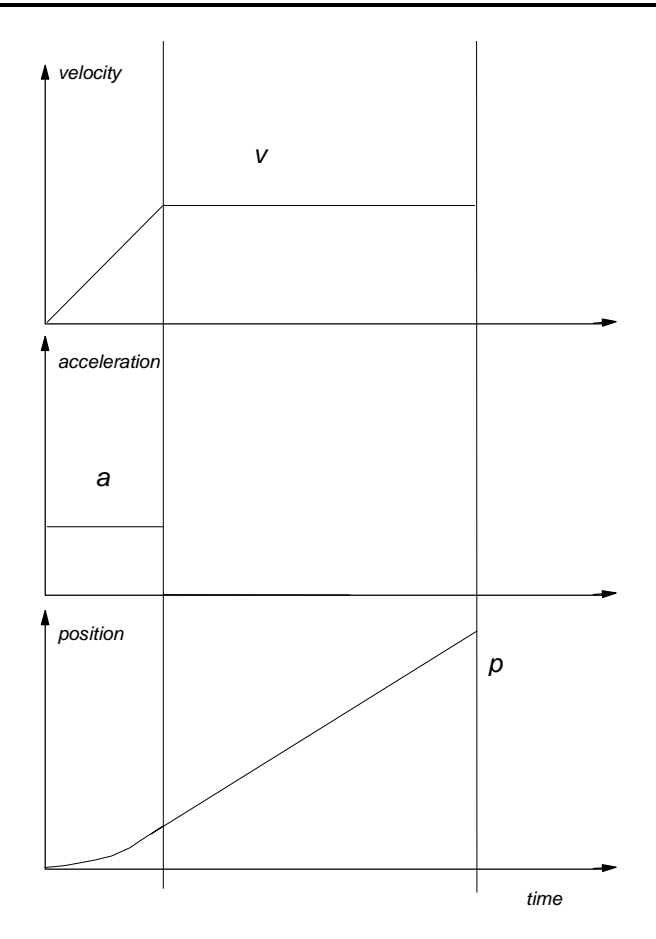

A segment is similar to the trapezoidal move, only its end position will be at its programmed slew velocity. Remember that instruction segment must be used in conjunction with other move instructions for blending multiple moves.

segment\_trapezoid:

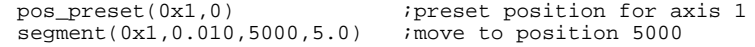

## **S-Curve Triangular Move**

This program moves motor one from an initial position of 0 to a final position of 5,625 counts on a triangular s curve velocity profile. This profile uses an acceleration of 0.0025 counts/(200  $\mu$ s)<sup>2</sup> and target velocity of 5.0 counts/200 $\mu$ s.

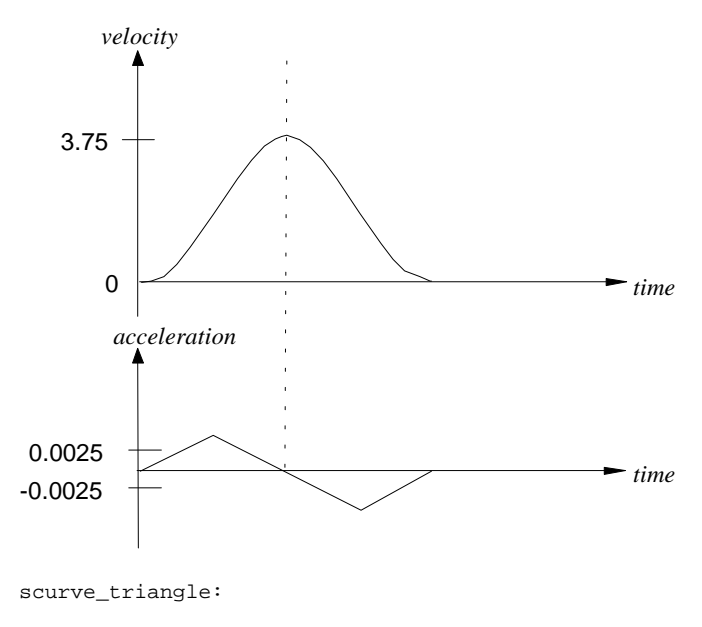

pos\_preset(0x1,0) axmove\_s(0x1,0.0025,5625,5.0)

## **Segment Moves With S-Curve**

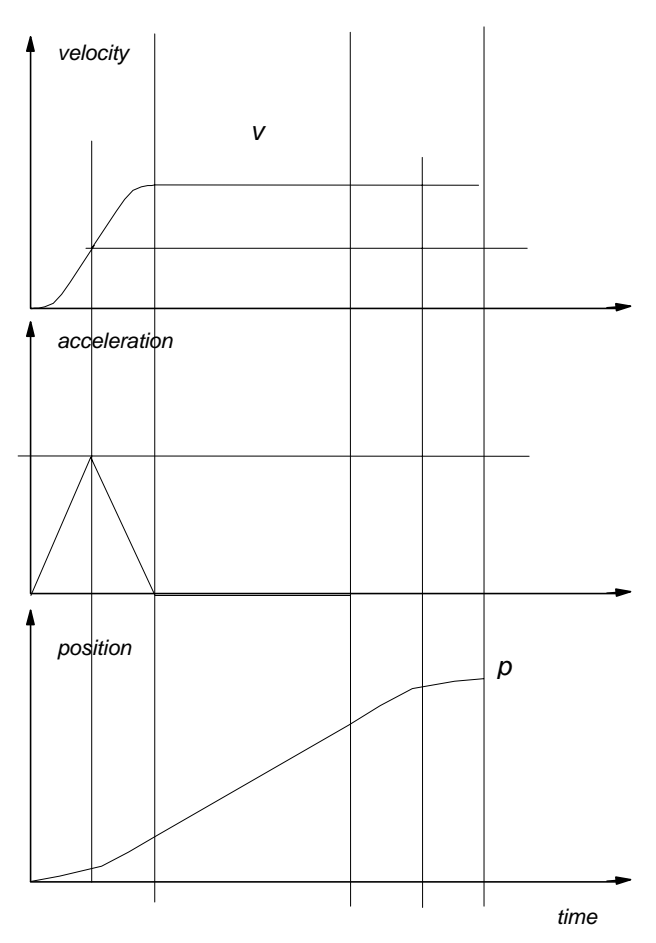

A segment is similar to the trapezoidal move, only its end position will be at the programmed slew velocity. Furthermore, DSPL "segment\_s" instruction uses the "s curve" profile to accelerate. Remember that instruction segment must be used in conjunction with other move instructions for blending multiple moves.

scurve\_segment:

pos\_preset(0x1,0) segment\_s(0x1,0.0025,5625,5.0)

## **"S" Curve Linear Move**

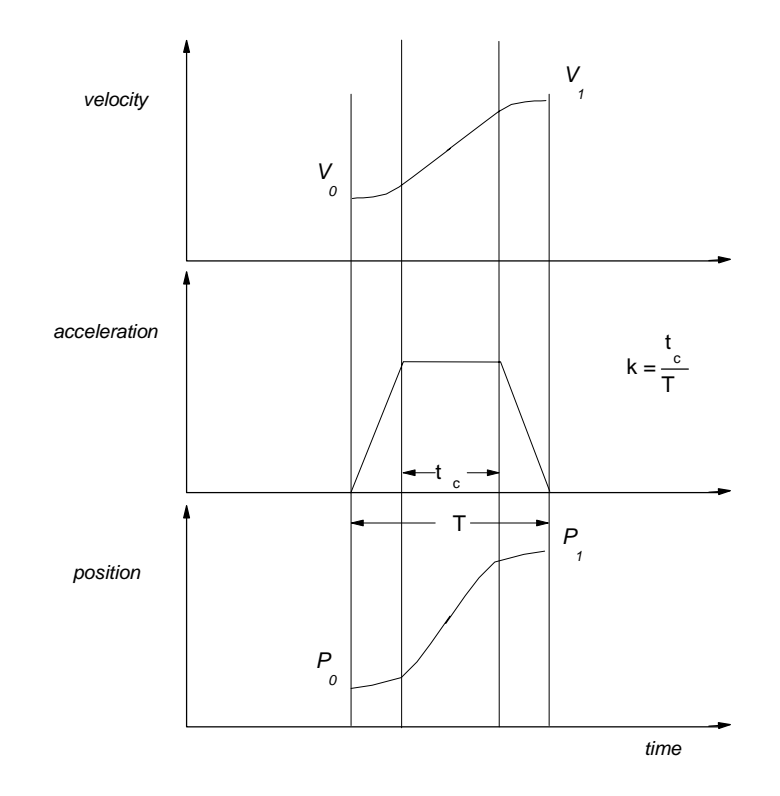

Constrained by a programmed maximum acceleration, the "linear\_move\_s" command will linearly ramp the speed from its initial value to a new programmed value at a programmed position. The acceleration used with this command is "s" curve and its jerk is determined by: a, k and T. Remember that instruction linear\_move\_s must be used in conjunction with other move instructions for blending multiple moves.

linear\_smove:

```
pos_preset(0x1,0)
maxacc(0x1, 0.1)linear_move_s(0x1,0.01,5000,5.0,7500)
```

```
end
```
## **Blending Moves**

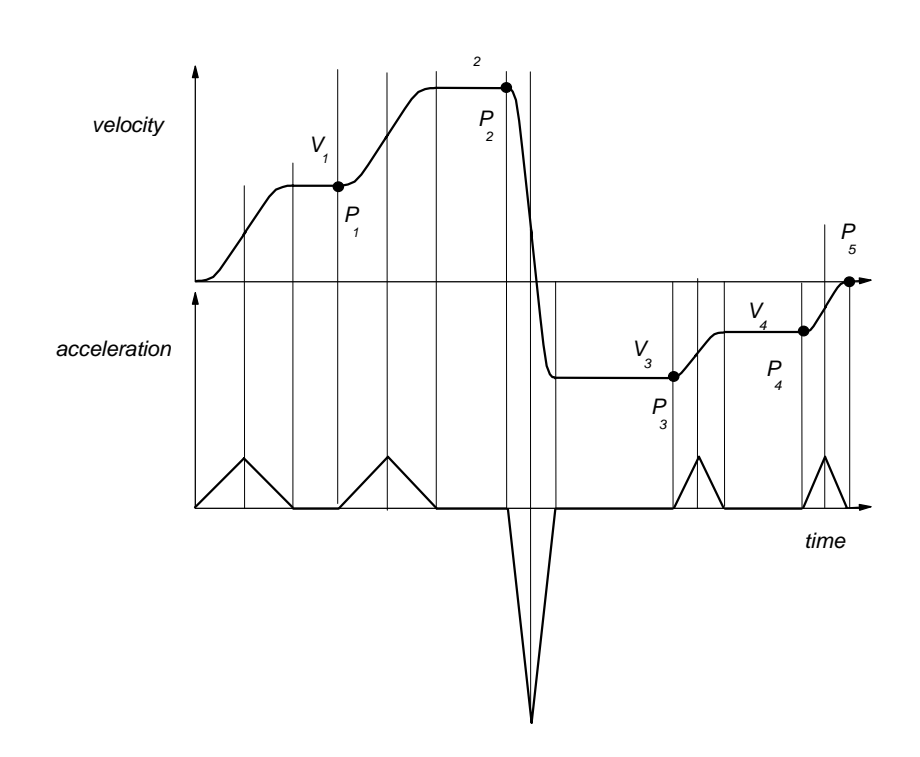

Either one of the DSPL Segment Moves, (segment or segment\_s) can be used in blending move applications. Blending allows the migration of one move to another at an exact programmed position without a need to stop the motion.

The following example will generate the velocity profile shown above.

```
plc_program:
      run_m_program( blended_move )
end
blended_move:
 ctrl( 0x1,1000,15000,5160,3140 ) ; set the gains for axis 1
 pos_preset( 0x1, 0) ; preset axis 1 position
    var1 = 1
    en_motcp(0x1)
```

```
 while( var1 < 10 )
      segment_s(0x1, 0.05, 7750, 15) ; move to P1
      segment_s(0x1, 0.05, 23250, 30) ; move to P2
      segment_s(0x1, 0.15, 15000, -15) ; move to P3
      segment_s(0x1, 0.05, 7000, -7.5) ; move to P4
      segment_s(0x1, 0.05, 5000, -0.1 ) ; move to P5
      delay(1000)
      axmove(0x1, 0.1, 0, -30) ; move to origin
      delay(1000)
```
 wend end

## **Cubic Spline Moves**

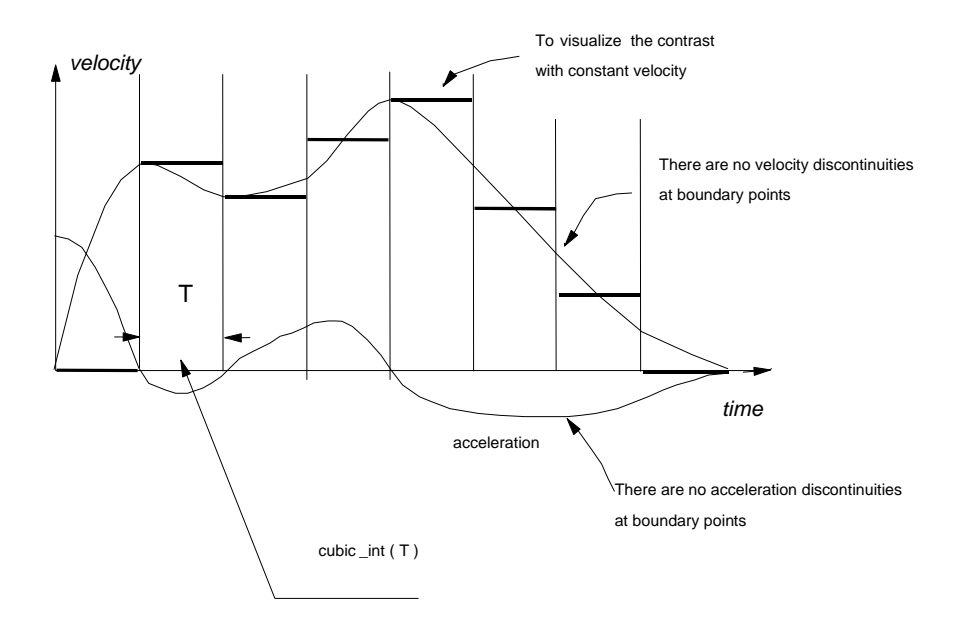

Motion control applications requiring fine moves from one point (a point with up to four components for positions and velocities) to another require cubic spline interpolation. Mx4 can run cubic splines either in contouring mode (the host continually updates Mx4's DPR with a new set of points), or in table mode (Mx4's table is pre-loaded with a set of points only once). In table mode the user array can be up to 2,000 points long. Each point specifies the position and velocity for only one motor. The following example illustrates the generation of a cubis spline table and it use.

```
plc_program:
```
 run\_m\_program (cubic\_spline) end

cubic\_spline:

```
 ;******************************************************
    ;
 ; In this example, 63 xy cubic spline points
 ; are generated by the DSPL and positioned into
 ; the Mx4's data memory
\mathcal{L} ;******************************************************
 ; set the gains
 ctrl (0x3,1000,15000,5160,3140,1000,15000,5160,3140)
 pos_preset(0x3,0,0) ; preset positions
maxacc(0x3,1,1) ; set stop accelrate
   var3 = 0<br>while (var3 <=125)
      \text{Re}(var3 \leq 125) ; generate 63 xy points<br>var2 = var3/2 ; on a circle
                           ; on a circle
      var4 = sin(var2)var5 = cos(var2)
       var4 = 1000*var4
      var5 = 1000*var5
       table_p(var3) = var4
       var3 = var3 + 1
      table_p(var3) = var5
      var3 = var3 + 1
    wend
 cubic_rate(300) ; set time interval
 cubic_scale(0x3,1,0,1,0) ; set scale for points
 cubic_int(126,0,0,0x3) ; start interpolation
```
#### **PVT Hermite Spline**

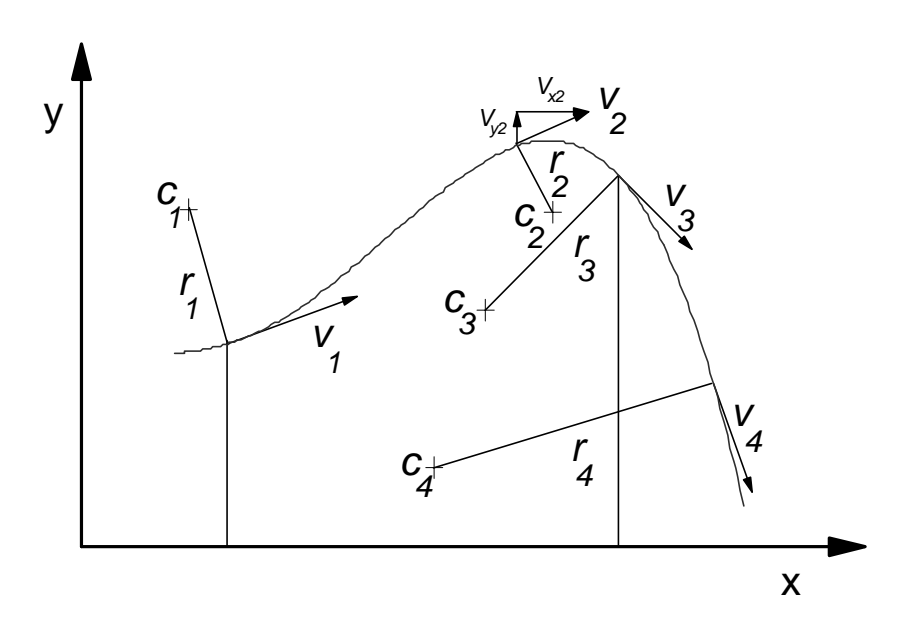

The Hermite Spline or PVT (position, velocity and time) allows the user to specify a set of position, velocity and corresponding time interval for each axis. The velocity for each axis is the resolved component of vector velocity (shown in the figure as Vx2 and Vy2). This vector is tangent to the radius of a local curvature. An example of the use of a PVT spline can be found in the *Mx4* or *Mx4 Octavia User's Guide*.